# **IEEE** *Xplore***®**

## 利用統計マニュアル

2014 年より、IEEE *Xplore®* の利用統計サイトがリニューアルしました。

COUNTER(Counting Online Usage of NeTworked Electronic Resources) Release 4 準拠の利用統計デ ータの提供を開始いたします。

**1.** ログイン

### アクセス先 **URL: https://www.mpsinsight.com/ieee**

#### アカウントの作成

はじめてご利用のお客様は利用統計アカウントの Username/Password を取得する必要があります。

申請は丸善にて代行させて頂きますので、以下の情報を添えて、丸善担当者まで IEEE 利用統計アカウントをご希 望の旨お知らせ下さい。

--------------

(全て英文表記で)

ご機関名

ご担当者様氏名

ご担当者様 e メールアドレス

--------------

IEEE にてお客様用の利用統計アカウントを設定の上、弊社経由にて Username/Password をお知らせ致しますの で、上記 URL から利用統計へアクセスしてください。

初回ログイン時に必要事項を記入の上、登録を完了して頂きますと利用統計の入手が可能になります。

### MMARUZEN-YUSHODO

### **2.** レポートの取得

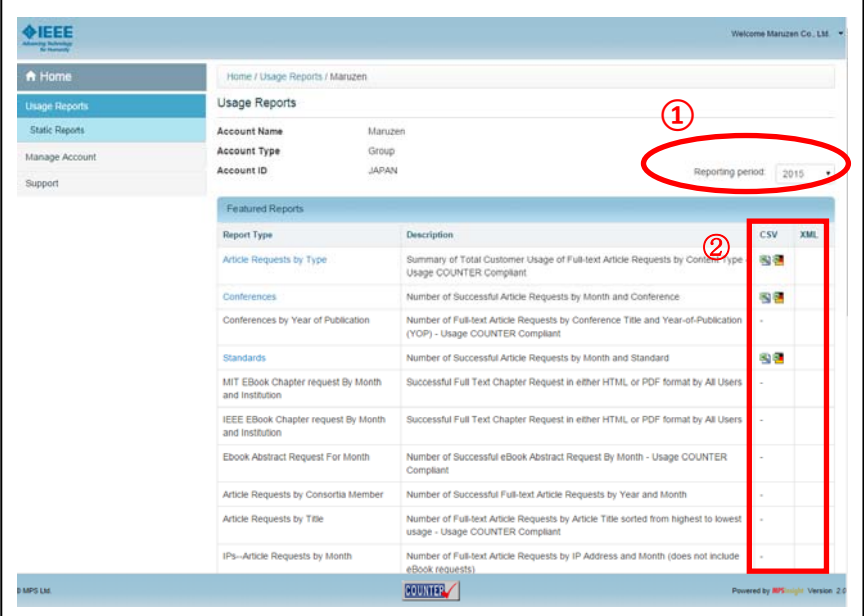

ログイン後、画面左上の「Static Reports」をクリックすると各種レポートを選択する画面に切り替わります。 ①希望の購読年を選択します。

②希望のレポートタイプのファイル形式のアイコンをクリックするとダウンロードが開始されます。 ※各種レポートの詳細は巻末の一覧表をご参照ください。

### **3.** よくある質問と回答

Q1:個別タイトル購読の利用統計は取得できますか?

A1:2012 年より、個別タイトル購読の利用統計も取得可能となりました。

Q2:利用統計が反映されるまでにかかる時間はどのくらいですか?また、どの位の頻度でアップデートされますか? A2:月に 1 度、ご利用月の翌月末(通常 25 日以降)に統計がアカウントにアップデートされます。

たとえば、2015 年 1 月の利用統計は 2015 年 2 月末以降にアカウント上で取得可能となります。

Q3:「Security Question(秘密の質問)」とは何ですか?

A3:事前に設定しておく任意の質問事項で、パスワード発行の際に表示されます。予め登録していた回答を記入す る事でパスワードが再発行されます。第三者からは推察されにくい質問及び回答をご設定ください。

Q4:アカウントの管理者情報はどのようにして変更しますか?

A4:画面右上の機関名をクリック→Update your account を選択し必要項目を編集します。ここでは、登録メールア ドレス・管理者氏名・パスワード・秘密の質問と回答の設定が変更できます。

Q5:購読していないタイトルにもアクセスがあるようなのですが・・・?

A5:利用統計にはアカウントに登録されている IP 範囲内でアクセスされた文献のアクセス数全てを含みます。その

### **MMARUZEN-YUSHODO**

 ため、例えば IEEE メンバーが個人購読の文献をダウンロードした際も利用統計にアクセス数としてカウントされ ます。

Q6:見覚えのない IP がレポートに反映されているようですが・・・?

A6:Username/Password 認証でご購読されている場合、Username/Password のアクセス元の IP が表示されま す。また、VPN にてリモートアクセスした場合もアクセス元の IP が表示されます。ご不審な点がありましたら丸善 までお問い合わせください。

### **4.** お問い合わせ先

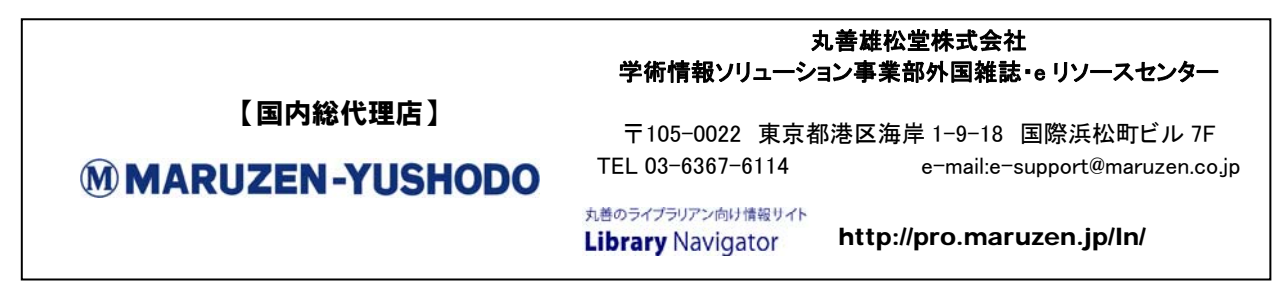

IEEE-STATS-M-20100519

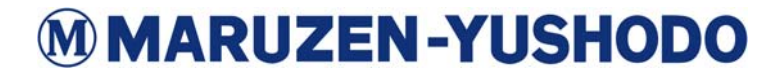